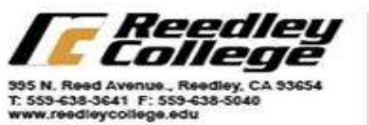

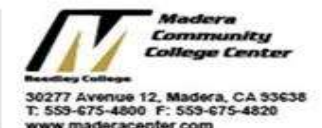

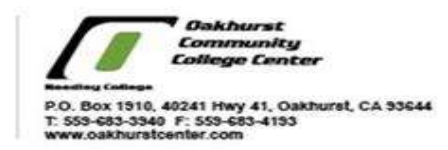

## **MATRICULATION CHECKLIST**

- **1. Application for admission**: This is done online through our college website (listed above). Select "Apply Online". Once your application is submitted, expect to receive an email within 24 - 48 hours welcoming you to the district. You will then be assigned a student ID number.
- **2. Activate your student email account**: All of your future communications from the district will be conducted via your student email account. Approximately 24 hours after you receive your student ID number, you will be able to activate your account:
	- **a.** Go t[o college](http://www.maderacenter.com/) website and select "Student Mail" at the top left of the page.
	- **b.** Your username is: [studentID@my.scccd.edu,](mailto:studentID@my.scccd.edu) i.e.0123456@my.scccd.edu
	- **c.** The password the first time you log in is: First name initial (upper case), last name initial (lower case), and your six digit date of birth, (John Smith born on 7/9/88 = Js070988).
	- **d.** You will be prompted from there to provide a personal password, along with additional information. **If you cannot log in, please call (559) 499-6072 for assistance.**
- **3. Online orientation**: This is done online through the college website. Select "New And Returning Students">>"Getting Started">>"Orientation". Your username is your student ID number. Your default password is: First name initial (upper case), last name initial (lower case), and your six-digit date of birth, (John Smith born on 7/9/88 = Js070988).
- **4. Placement test:** Placement test dates and times vary each month. You may schedule your placement test through the college website under the testing services tab. You must have a photo ID and your student ID number with you when you arrive for your exam.
- **5. Meet with an academic counselor:** Plan your schedule of classes and create an "SEP", (Student Education Plan). You may schedule your appointment at the admissions office or online at college website– "Online Services" – "eSARS Counseling Appointments."
- **6. Complete the FAFSA (Free Application for Federal Student Aid):** You may qualify for financial assistance while you are in college. Go to [www.fafsa.gov](http://www.fafsa.gov/) to apply. The Reedley College school code works for students attending all three sites (Reedley, Madera, Oakhurst) for the FAFSA is **001308**.
- **7. Log on to WebAdvisor/Register for Classes:** You can register online using WebAdvisor or in person at the admissions desk. Office hours are Monday – Friday 8:00AM – 5:00PM. You can also use WebAdvisor to check financial aid status, make payments, and check grades. To login to WebAdvisor for the first time:
	- a. Go to www.maderacenter.com and select "WebAdvisor/Blackboard/Canvas".
	- b. Select "WebAdvisor".
	- c. Your username is your student ID number and your default password is: First name initial (upper case), last name initial (lower case), and your six-digit date of birth, (John Smith born on 7/9/88 = Js070988)
	- d. Click submit.
	- e. **If you cannot log in, please call (559) 499-6072 for assistance.**